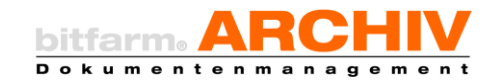

**Shortcuts** 

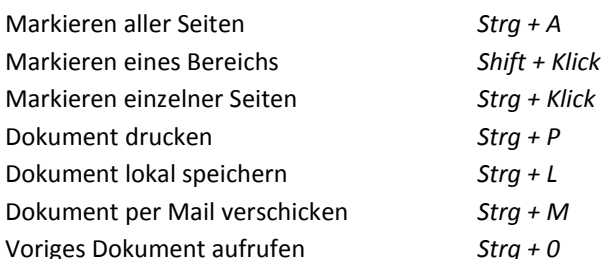

gemerktes Dokument aufrufen *Strg + {1…5}* Zum Urspringsarchiv wechseln Seitenwechsel (Voransicht/Editor)

**allgemein** 

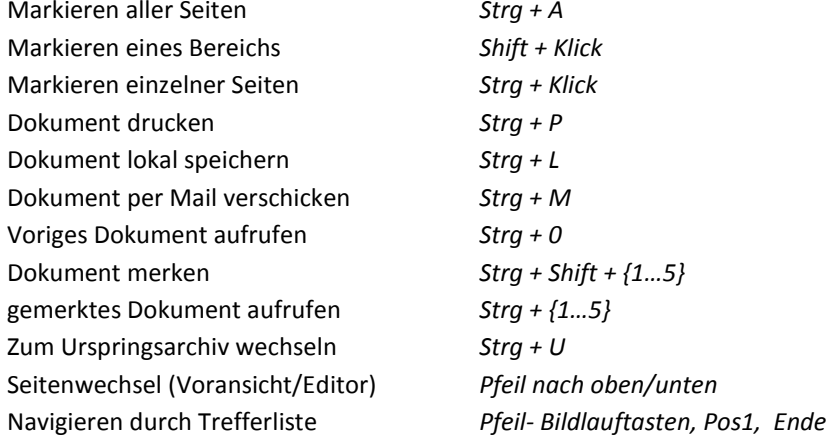

## **Verschlagwortung**

Dokument merken

Navigieren durch Zusatzfelder *TAB bzw. Shift + TAB* speichern *Strg + S* Bereichs-OCR *Strg + Y* Verknüpfung anlegen *Alt + Shift + V*

## **Wiedervorlage**

Anlegen einer neuen Wvl *Alt + Shift + W* Wvl öffnen bzw. schließen *Strg + Alt + W*

## **Annotationen** Text zentrieren *Strg + E* Text linksbündig *Strg + L* Text rechtsbündig *Strg + R* Blocksatz *Strg + J* Schriftoptionen *Strg + F* Markierten Text kursiv *Strg + I* Markierten Text fett *Strg + B* Markierten Text unterstreichen *Strg + U* andere Hintergundfarbe *Strg + G* ganzen Text markieren *Strg + A* Eingabemodus *Anno selektieren + ENTER* verlassen der Selektion *F7* Selektionswerkzeug *F8* letzte Annotation auswählen *mehrmaliges betätigen von F7 bzw. F8* verlassen des Eingabemodus *ESC* Markieren aller Annos *Strg + A* Markieren einzelner Annos *Strg + Klick* Navigieren durch Annos *TAB bzw. Shift + TAB*

## **Hotsearch Standard-Hotkey**

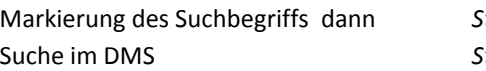

Markierung des Suchbegriffs dann *Strg + C*  $\text{tr} \, q + B$ 

weitere Hotkeys und Parameter für die Suche können im bitfarm-Viewer in den Optionen eingestellt werden.

**Copyright © 2014 bitfarm Informationssysteme GmbH**